# MCERS – Self Service Site

http://macomb.bdigitalsuite.com/

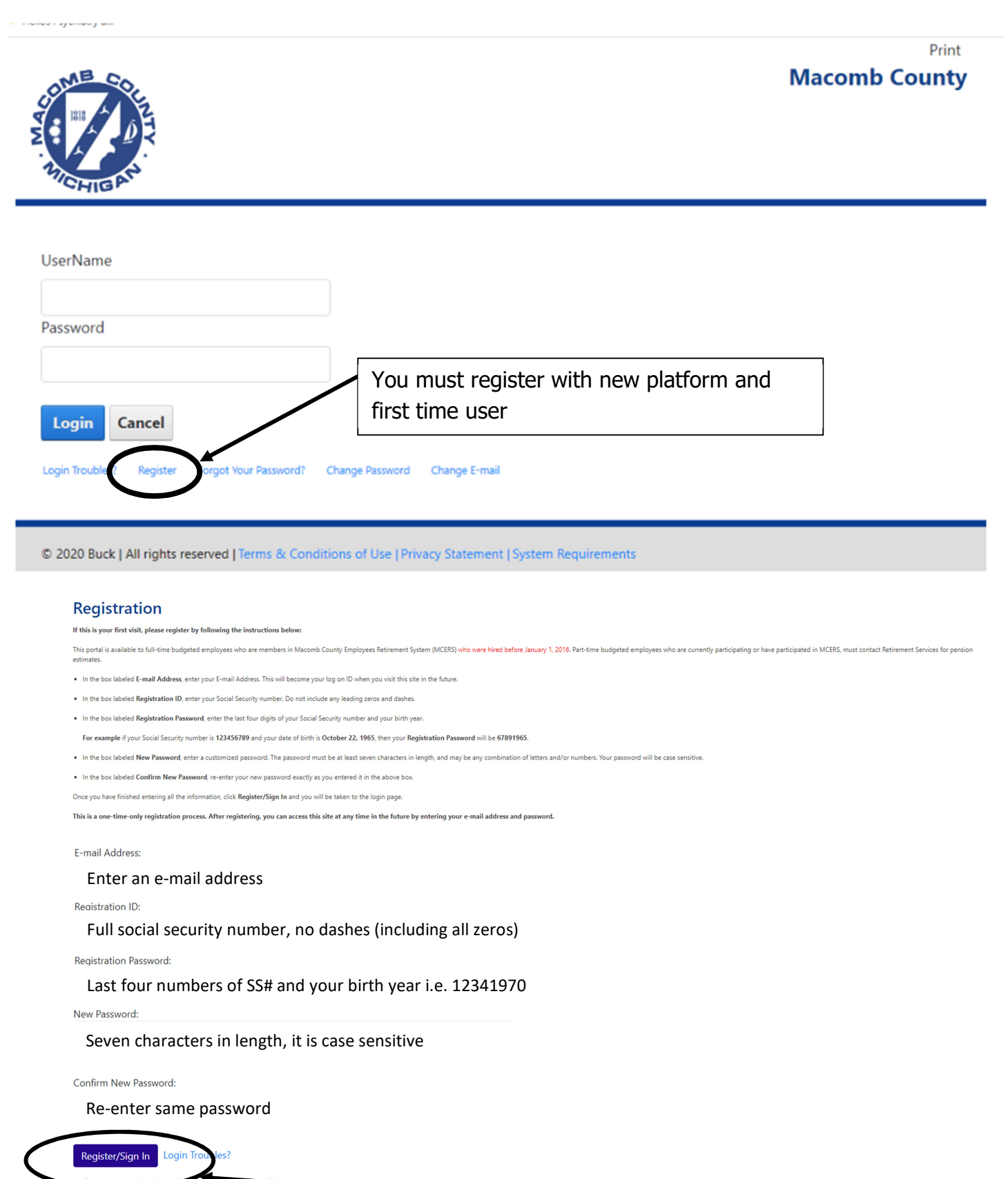

Click Register/Sign In

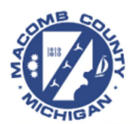

### **Welcome to the Macomb County Benefit Modeler**

This pension benefit estimate program is intended for information use only and was created to provide you with estimated financial information upon which to develop basic investment and retirement strategies.

Select the Estimate banner below to reveal the inputs and get started on your estimate.

### If NOT in DROP, you will see "Pension Estimate"

#### **Personal Information**

Clicking "Learn More", your basic employee

information, Retirement Plan Date, Retirement Adjust Date, Historical information and additional payoff information can be viewed.

#### **Pension Estimate**

You can use this tool to model different retirement scenarios by changing different exiting dates.

### **Past Calculations**

Clicking "Learn More", you can view results from calculations ran in the system in the past. Please note; calculations from the previous system are not available for review

LEARN MORE +

LEARN MORE →

#### **Plan Information**

Clicking "Learn More", you will find information regarding your plan; including forms, documents<br>and contact information.

LEARN MORE +

### **Personal Information**

Clicking "Learn More", your basic employee information. Retirement Plan Date. Retirement Adjust Date, Historical information and additional payoff information can be viewed.

LEARN MORE  $\rightarrow$ 

### **Past Calculations**

Clicking "Learn More", you can view results from calculations ran in the system in the past. Please note; calculations from the previous system are not available for review

LEARN MORE →

### **Plan Information**

Clicking "Learn More", you will find information regarding your plan; including forms, documents and contact information.

LEARN MORE →

### If in DROP, you will see "DROP Estimate"

**DROP Estimate** 

You can use this tool to model different retirement scenarios by changing different exiting dates.

### Personal Information:

Employee Information Tab: employee information, union, retirement plan date, retirement adjusted service credit date

Historical Pay Information Tab: 10 year look back of yearly pension wages as of last file load

Additional Pay Information Tab: Off information as of the last file

### Past Calculations:

View past estimates or DROP statements that have been calculated.

### Plan Information:

The current Retirement Ordinance and the Retirement Service Review form

# User Guide Tips:

# Tip #1

System works best with the following browsers: Edge and Chrome, be sure to turn off your pop-blocker

# Tip #2

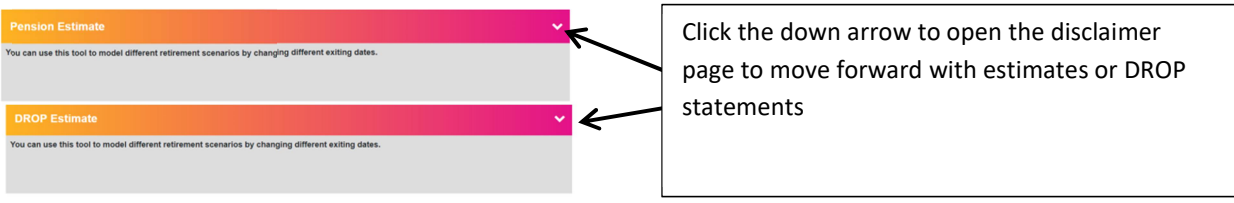

## Tip #3

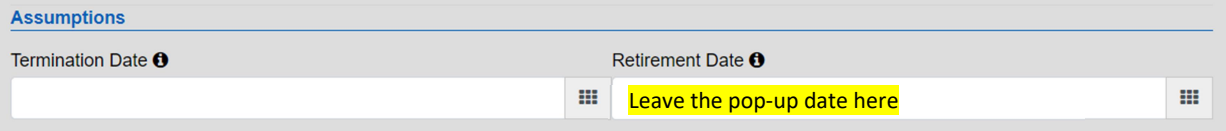

You may enter any date in the future; however an error will pop-up if the retirement date is not an eligible retirement date. The error will provide the retirement date that must be entered to re-calculate estimate.

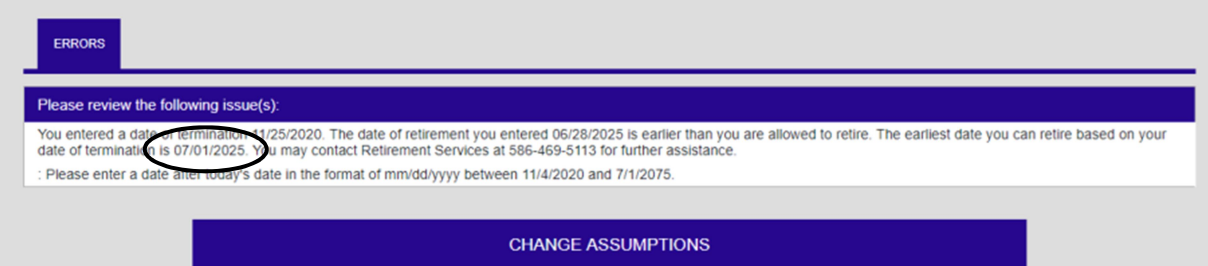

# Tip #4

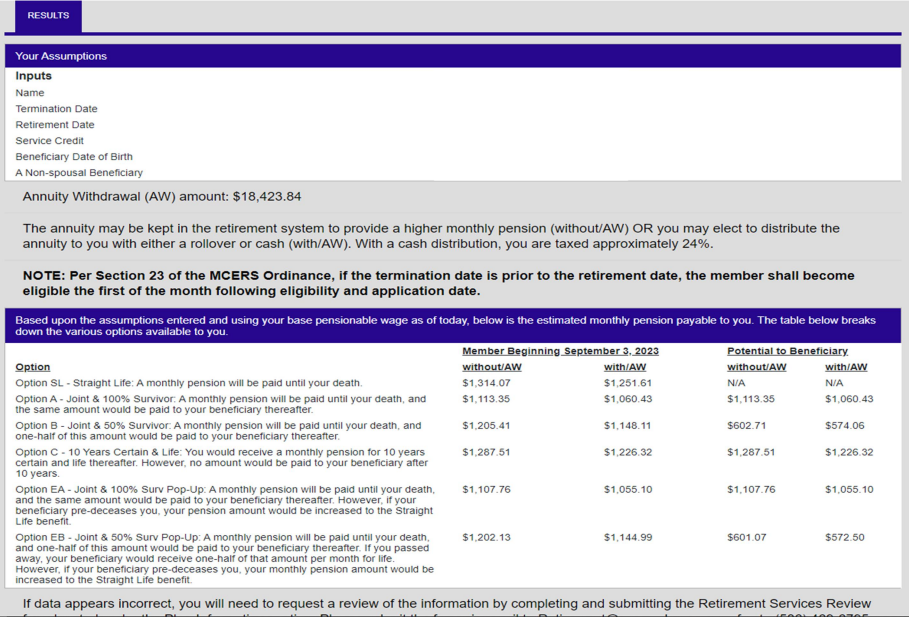

If you wish to print your estimate or DROP statement, simple hold down your Ctrl (control) key and hit "P". Your print window should pop-up for you to then print your document.